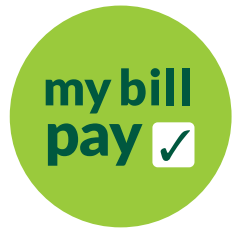

## Go paperless in 2022!

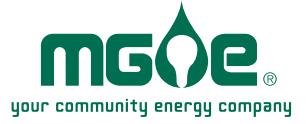

## It's as easy as 1, 2, 3!

Just take these steps to stop getting a paper bill from MGE:

First time at My Account?

- 1. Visit *mge.com/myaccount* and click on the "Register" button.
- 2. Enter your account number and customer name. You can find both on your MGE bill.
- 3. Create a My Account Profile and choose paperless billing.

Already registered for My Account?

- 1. Sign in to My Account at *mge.com/myaccount.*
- 2. Choose paperless billing.
- 3. Verify your email address.

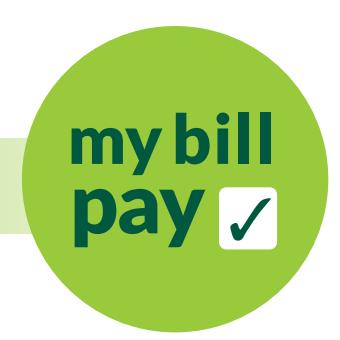

Get rid of all the paper. Use My Bill Pay.

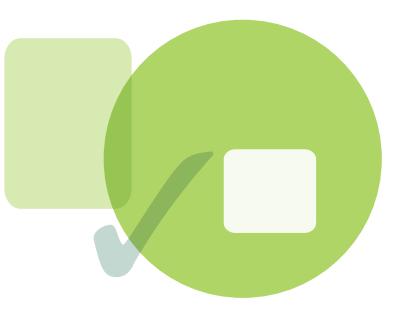